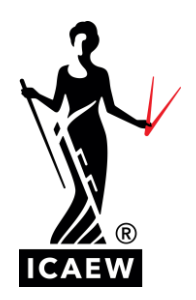

# *Exam practice software: what you need to know*

If you are an ACA, Level 4 or Level 7 student, you have been allocated access to the new online practice software. The software is online and easy to access. Its best practice to clear your computer's cache and cookies before accessing the practice software, just to ensure you are using the most up to date content.

• [Access the online practice exam software](https://icaew-am.assessor.rm.com/engine/index.php/lms/login/path/icaew)

## **Question banks**

To access questions from the 2022 ICAEW question bank, your username is the letter  $Q +$  your ICAEW student number, for example Q1234567. The password is qb2022.

## **Mock exams**

To access mock exams, add your username - the letter M + your ICAEW student number, for example, M1234567. Please contact your tuition provider for the password (there is a separate password per mock exam). Should you not be in tuition please contact [learning@icaew.com.](mailto:learning@icaew.com)

## **DIFFERENCES BETWEEN THE PRACTICE AND EXAM SOFTWARE**

## **Export your answers**

The practice software allows you to export your answers to a PDF that can then be sent on to your tuition provider to be marked.

The export button appears on the exam summary page and will export the word processing response area for all questions, regardless of how many response areas you have typed in. Once you have exported your answers, your practise session will end, and you will not be able to access any of your responses within the practice software. The download file will appear in your device's download folder to save and send on for marking.

In the real exam, you will not have to export your answers. Your answers will save automatically as you work through your exam. When you finish your exam you will click 'Submit' and the word processing response areas for all questions will be sent to the examiners for marking.

## **Accessing links in the practice software**

When opening the [ICAEW Bookshelf](https://www.icaew.com/for-current-aca-students/changes-to-our-qualifications/digital-learning-materials) or the [data analytics software](https://www.icaew.com/for-current-aca-students/changes-to-our-qualifications/data-analytics-in-exams#DAS) within the practice software, you will be asked to log in. In your real exam you will be logged in automatically using single sign on.

## **Timer**

The practice software does not have a timer. In the exam, there will be a timer that you can have counting up, down or choose to be hidden.